**Getting Started** Einführung Prise en Main Cómo Empezar Guida Introduttiva  $\lambda$ /7

#### セットアップガイド

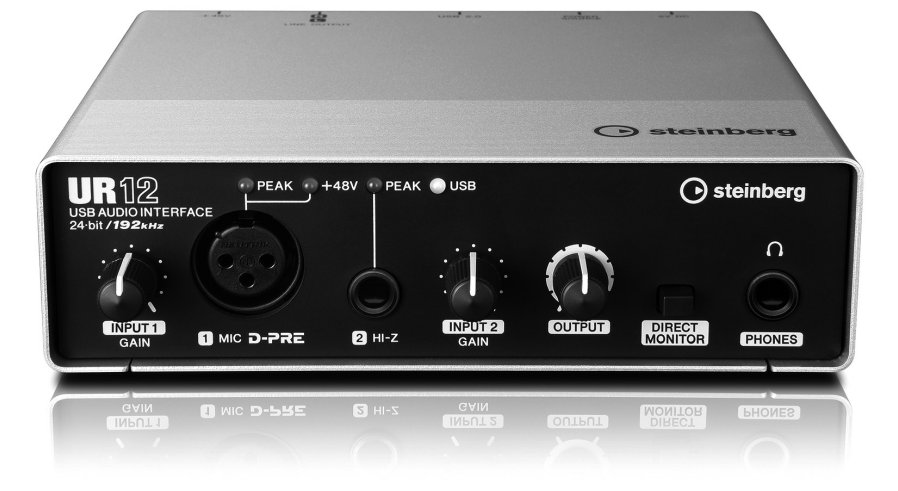

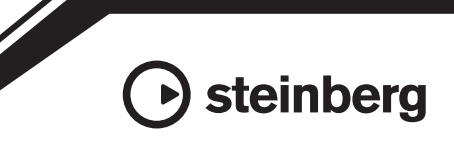

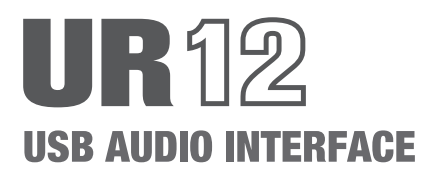

# **Contenuto**

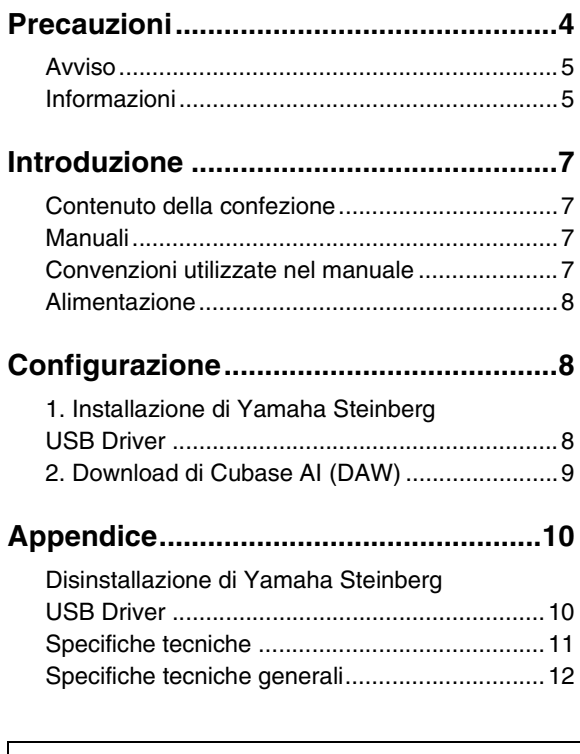

Per informazioni e istruzioni dettagliate sulle funzioni del prodotto, fare riferimento al Manuale Operativo incluso nel CD-ROM TOOLS for UR12.

# <span id="page-2-0"></span>**PRECAUZIONI**

#### **LEGGERE ATTENTAMENTE PRIMA DI CONTINUARE**

Conservare questo manuale in un luogo sicuro per future consultazioni.

# **AVVERTENZA**

**Attenersi sempre alle precauzioni di base indicate di seguito per evitare il rischio di lesioni gravi o addirittura di morte conseguente a scosse elettriche, cortocircuiti, danni, incendi o altri pericoli. Tali precauzioni includono, fra le altre, quelle indicate di seguito:**

#### **Non aprire**

• Questo dispositivo non contiene componenti riparabili dall'utente. Non aprire il dispositivo né smontare o modificare in alcun modo i componenti interni. In caso di malfunzionamento, non utilizzare lo strumento e richiedere l'assistenza di un tecnico autorizzato Yamaha.

#### **Esposizione all'acqua**

- Non esporre il dispositivo alla pioggia, non usarlo vicino all'acqua o in ambienti umidi o bagnati né sistemare su di esso contenitori di liquidi (ad es. tazze, bicchieri o bottiglie) che possano riversarsi in una qualsiasi delle aperture. In caso di infiltrazione di liquido all'interno del dispositivo, come ad esempio acqua, scollegare immediatamente il cavo USB dal computer. Richiedere quindi l'assistenza di un tecnico autorizzato Yamaha.
- Non inserire o rimuovere un cavo USB con le mani bagnate.

#### **Esposizione al fuoco**

• Non appoggiare sullo strumento oggetti con fiamme vive, come ad esempio candele. Tali oggetti potrebbero cadere provocando un incendio.

#### **Anomalie**

• Se si verifica uno dei problemi riportati di seguito, scollegare immediatamente il cavo USB dal computer. Richiedere quindi l'assistenza di un tecnico autorizzato Yamaha.

- Si verifica l'emissione di un odore insolito o di fumo.
- Alcuni oggetti sono caduti nel dispositivo.
- Si verifica una improvvisa scomparsa del suono durante l'utilizzo del dispositivo.

# **ATTENZIONE**

**Attenersi sempre alle precauzioni di base elencate di seguito per evitare lesioni personali o danni al dispositivo o ad altri oggetti. Tali precauzioni includono, fra le altre, quelle indicate di seguito:**

#### **Posizione**

- Non collocare il dispositivo in posizione instabile, per evitare che cada.
- Non collocare il dispositivo in una posizione che comporti il rischio di contatto con gas corrosivi o aria salmastra per evitare possibili malfunzionamenti.
- Prima di spostare il dispositivo, scollegare tutti i cavi.

#### **Collegamenti**

• Prima di collegare il dispositivo ad altri dispositivi, scollegare il cavo USB dal computer. Prima di accendere o spegnere i dispositivi, impostare al minimo i livelli del volume.

#### **Manutenzione**

• Rimuovere il cavo USB dal computer durante la pulizia del dispositivo.

#### **Precauzioni di utilizzo**

- Non appoggiarsi al dispositivo, né posizionarvi sopra oggetti pesanti. Non esercitare eccessiva forza su pulsanti, interruttori o connettori.
- Non utilizzare il dispositivo, gli altoparlanti o le cuffie per lunghi periodi di tempo con il volume troppo alto perché questo potrebbe causare la perdita permanente dell'udito. Se si accusano disturbi uditivi come fischi o abbassamento dell'udito, rivolgersi a un medico.

**Yamaha declina qualsiasi responsabilità per i danni derivanti da un utilizzo non corretto o dalle modifiche apportate al dispositivo, nonché per la perdita o la distruzione di dati.**

## <span id="page-3-0"></span>**AVVISO**

Attenersi sempre agli avvisi riportati di seguito per evitare il malfunzionamento/ danneggiamento del dispositivo e il danneggiamento dei dati o di altri oggetti.

#### **■ Utilizzo e manutenzione**

- Non utilizzare il dispositivo in prossimità di apparecchi televisivi, radio, stereo, telefoni cellulari o altri dispositivi elettrici. In questi casi, il dispositivo, l'apparecchio TV o la radio potrebbero generare dei disturbi.
- Per evitare la deformazione del pannello, un funzionamento instabile o il danneggiamento dei componenti interni, non esporre il dispositivo a un'eccessiva quantità di polvere, forti vibrazioni o condizioni climatiche estreme. Ad esempio, non lasciare il dispositivo sotto la luce diretta del sole, in prossimità di una fonte di calore o all'interno di una vettura nelle ore diurne.
- Non poggiare sul dispositivo oggetti in vinile, plastica o gomma, per evitare di scolorire il pannello.
- Pulire il dispositivo con un panno morbido e asciutto. Non utilizzare diluenti per vernici, solventi, detersivi liquidi o salviette imbevute di sostanze chimiche.
- Nel dispositivo può crearsi condensa, a causa di cambiamenti improvvisi e drastici della temperatura ambientale, ad esempio quando il dispositivo viene spostato da un luogo a un altro oppure se viene acceso o spento l'impianto di climatizzazione. L'uso di un dispositivo al cui interno è presente della condensa potrebbero causare dei danni. Se si ritiene che sia presente della condensa, lasciare spento il dispositivo per alcune ore fino alla completa asciugatura della condensa.
- Quando si accende il sistema audio, accendere sempre l'amplificatore PER ULTIMO, per evitare danni all'altoparlante. Analogamente, quando si spegne il sistema audio, l'amplificatore deve essere spento PER PRIMO.
- Il disco contenente il software non è predisposto per la riproduzione mediante sistema audiovisivo (lettore CD/DVD o simile). Non tentare di utilizzare il disco con dispositivi diversi da un computer.
- Scollegare sempre il cavo USB dal computer o spegnere il computer quando il dispositivo non è in uso.

#### **■ Connettori**

• I connettori di tipo XLR sono cablati come mostrato di seguito (standard IEC60268): pin 1: terra, pin 2: caldo (+) e pin 3: freddo (-).

### <span id="page-3-1"></span>**Informazioni**

#### **■ Informazioni sul copyright**

- Il software contenuto nel CD-ROM TOOLS for UR12 e i relativi copyright sono proprietà esclusiva di Yamaha Corporation.
- Il presente manuale è copyright esclusivo di Yamaha Corporation.
- È espressamente vietato copiare il software o riprodurre il presente manuale, in tutto o in parte e con qualsiasi mezzo, in assenza di autorizzazione scritta del produttore.
- Questo prodotto incorpora e integra programmi e contenuti per computer di cui Steinberg Media Technologies GmbH e Yamaha Corporation detengono i diritti di copyright o in relazione ai quali dispongono di una licenza di utilizzo del copyright di terzi. I materiali protetti da copyright comprendono, senza limitazioni, tutti i software per computer, i file di stile, i file MIDI, i dati WAVE, le partiture musicali e le registrazioni audio. Qualsiasi utilizzo non autorizzato di tali programmi e contenuti al di fuori dell'uso personale è vietato dalla legge. Qualsiasi violazione del copyright sarà perseguita a termini di legge. È VIETATO ESEGUIRE, DISTRIBUIRE O UTILIZZARE COPIE ILLEGALI.

#### **■ Informazioni sul presente manuale**

- Le illustrazioni e le schermate presenti in questo manuale vengono fornite esclusivamente a scopo descrittivo.
- Steinberg Media Technologies GmbH e Yamaha Corporation non rilasciano dichiarazioni o garanzie in relazione all'uso del software e della documentazione e declinano ogni responsabilità in merito ai risultati derivanti dall'uso del presente manuale e del software.
- Windows è un marchio registrato di Microsoft® Corporation negli Stati Uniti e in altri paesi.
- Apple, Mac, Macintosh e iPad sono marchi di Apple Inc. registrati negli Stati Uniti e in altri paesi.
- Steinberg e Cubase sono marchi registrati di Steinberg Media Technologies GmbH.
- Le denominazioni sociali e i nomi dei prodotti riportati in questo manuale sono marchi di fabbrica o marchi registrati delle rispettive società.
- Il software potrebbe essere modificato e aggiornato senza preavviso.

Il numero di modello e quello di serie, i requisiti di alimentazione e altre informazioni del prodotto si trovano sulla piastrina o vicino alla stessa. La piastrina del prodotto si trova nella parte inferiore dell'unità. Annotare il numero di serie nello spazio indicato di seguito e conservare il manuale come documento di comprovazione dell'acquisto; in tal modo, in caso di furto, l'identificazione sarà più semplice.

#### **Numero del modello**

**Numero di serie**

(bottom\_it\_01)

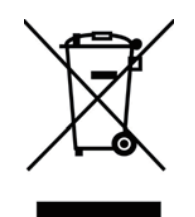

Questo simbolo sui prodotti, sull'imballaggio e/o sui documenti che li accompagnano significa che i prodotti elettrici ed elettronici non dovrebbero essere mischiati con i rifiuti domestici generici.

Per il trattamento, recupero e riciclaggio appropriati di vecchi prodotti, li porti, prego, ai punti di raccolta appropriati, in accordo con la Sua legislazione nazionale e le direttive 2002/96/CE.

Smaltendo correttamente questi prodotti, Lei aiuterà a salvare risorse preziose e a prevenire alcuni potenziali effetti negativi sulla salute umana e l'ambiente, che altrimenti potrebbero sorgere dal trattamento improprio dei rifiuti.

Per ulteriori informazioni sulla raccolta e il riciclaggio di vecchi prodotti, prego contatti la Sua amministrazione comunale locale, il Suo servizio di smaltimento dei rifiuti o il punto vendita dove Lei ha acquistato gli articoli.

#### **[Per utenti imprenditori dell'Unione europea]**

Se Lei desidera disfarsi di attrezzatura elettrica ed elettronica, prego contatti il Suo rivenditore o fornitore per ulteriori informazioni.

#### **[Informazioni sullo smaltimento negli altri Paesi al di fuori dell'Unione europea]**

Questo simbolo è valido solamente nell'Unione Europea. Se Lei desidera disfarsi di questi articoli, prego contatti le Sue autorità locali o il rivenditore e richieda la corretta modalità di smaltimento.

(weee\_eu\_it\_01)

# <span id="page-5-0"></span>**Introduzione**

## <span id="page-5-1"></span>**Contenuto della confezione**

La confezione di questo prodotto contiene quanto riportato di seguito. Una volta aperta la confezione, assicurarsi che sia presente quanto elencato di seguito.

- Unità principale UR12
- CD-ROM TOOLS for UR12
- Guida Introduttiva (la presente guida)
- CUBASE AI DOWNLOAD INFORMATION (documento cartaceo)
- Cavo USB

### **Contenuto dei dischi**

Il CD-ROM TOOLS for UR12 contiene quanto riportato di seguito.

#### **Yamaha Steinberg USB Driver**

Questo software consente la comunicazione tra il dispositivo e un computer. Assicurarsi di installarlo prima di utilizzare il dispositivo per la prima volta.

#### **Manuale Operativo (PDF)**

Il file [UR12\_OperationManual\_it.pdf] (Manuale Operativo in italiano) si trova nella cartella [Documentation]. Trascinarlo sul desktop.

#### **NOTA**

Per visualizzare i file PDF, è necessario installare Adobe Reader nel computer. È possibile scaricare la versione più recente di Adobe Reader dal seguente sito Web: http://www.adobe.com/

### <span id="page-5-2"></span>**Manuali**

### **Guida Introduttiva (la presente guida)**

Leggere questo manuale per configurare il dispositivo. Una volta completata la configurazione descritta in questo manuale, leggere il Manuale Operativo.

### **Manuale Operativo**

È incluso nel CD-ROM TOOLS for UR12. Leggere questo manuale attentamente per capire come utilizzare le funzioni del prodotto.

### <span id="page-5-3"></span>**Convenzioni utilizzate nel manuale**

#### **Windows o Mac**

Se le procedure o le spiegazioni sono specifiche per una sola di queste piattaforme (Windows o Mac), questo sarà indicato nel manuale. Se non viene specificata alcuna piattaforma, le procedure o le spiegazioni sono valide sia per Windows che per Mac.

#### **Procedure**

Per alcune procedure del manuale è visualizzata una freccia ("→"). Ad esempio, la stringa [Periferiche] → [Impostazioni Periferiche] → [Pannello di Controllo] indica che occorre eseguire le procedure nel seguente ordine.

- **1.** Fare clic sul menu [Periferiche] .
- **2.** Selezionare l'opzione [Impostazioni Periferiche].
- **3.** Fare clic sul pulsante [Pannello di Controllo].

#### **Cubase**

In questo manuale, il termine "Cubase" si riferisce a tutti i programmi e le versioni di Cubase (tranne Cubase LE). Se viene fatto riferimento a una versione specifica, la versione sarà indicata nel testo del manuale.

#### **Schermate**

Nel presente manuale sono utilizzate prevalentemente le schermate di Windows. Sono riportate tuttavia le schermate di Mac se le istruzioni della funzione sono applicabili esclusivamente a Mac. Inoltre, nel presente manuale sono utilizzate le schermate di Cubase 7.5. Se si utilizza un'altra versione di Cubase, le schermate potrebbero essere diverse. Per dettagli, consultare i manuali di Cubase (PDF) aperti dal menu [Aiuto].

#### **Informazioni sulla versione**

Le lettere "x.x.x" e "x.xx" indicano il numero di versione.

## <span id="page-6-0"></span>**Alimentazione**

#### **Alimentato mediante bus USB**

UR12 è un dispositivo che può essere alimentato mediante bus dal computer host collegato tramite un cavo USB. L'alimentazione viene attivata automaticamente non appena il dispositivo viene collegato al computer mediante un cavo USB e disattivata quando il dispositivo viene scollegato dal computer.

#### **Alimentazione esterna**

L'alimentazione può inoltre essere fornita mediante un adattatore di alimentazione USB o una batteria mobile USB dalla porta [5V DC] sul pannello posteriore.

#### **AVVISO**

Quando si attiva l'alimentazione del sistema audio, accendere sempre l'amplificatore PER ULTIMO. Analogamente, quando si disattiva l'alimentazione, l'amplificatore deve essere spento PER PRIMO.

#### **NOTA**

La porta [5V DC] è utilizzata solo per l'alimentazione. La porta [USB 2.0] è utilizzata anche per il trasferimento dei dati audio digitali.

# <span id="page-6-1"></span>**Configurazione**

Prima di poter utilizzare il dispositivo con un computer, è necessario eseguire le due procedure di configurazione riportate di seguito.

1. Installazione di Yamaha Steinberg USB Driver

2. Download di Cubase AI (DAW)

### <span id="page-6-2"></span>**1. Installazione di Yamaha Steinberg USB Driver**

Per installare Yamaha Steinberg USB Driver, attenersi alla procedura riportata di seguito.

#### **NOTA**

- Il software viene concesso in uso esclusivamente sulla base delle condizioni specificate nel "Contratto di licenza" visualizzato durante l'installazione.
- Eventuali futuri aggiornamenti del software applicativo e di sistema e qualsiasi variazione nelle specifiche tecniche e nelle funzioni verranno comunicati sul seguente sito Web:

http://www.steinberg.net/

### **Windows**

- **1. Scollegare dal computer tutti i dispositivi USB tranne il mouse e la tastiera.**
- **2. Avviare il computer e accedere come amministratore.**

Chiudere le eventuali applicazioni aperte e tutte le finestre aperte.

- **3. Inserire il CD-ROM TOOLS for UR12 nell'unità CD-ROM.**
- **4. Aprire il CD-ROM, quindi fare doppio clic sul file [setup.exe].**
- **5. Per installare il software, seguire le istruzioni visualizzate sullo schermo.**

#### **6. Una volta completata l'installazione, fare clic su [Finish] (Fine).**

Se viene visualizzata una finestra in cui si richiede il riavvio del computer, seguire le istruzioni visualizzate sullo schermo per riavviare il computer.

#### **NOTA**

Per confermare l'installazione, eseguire le operazioni riportate di seguito.

- 1. Collegare il dispositivo direttamente al computer con il cavo USB in dotazione. Accertarsi che non sia collegato a un hub USB.
- 2. Aprire la finestra [Gestione dispositivi] come riportato di seguito. [Pannello di controllo] → ([Hardware  $\text{e}$  suoni])  $\rightarrow$  [Gestione dispositivi]
- 3. Fare clic sul segno [+] o sul segno [>] accanto a "Controller audio, video e giochi".
- 4. Verificare che il nome del dispositivo sia presente nell'elenco.

L'installazione di Yamaha Steinberg USB Driver è stata completata.

### **Mac**

- **1. Scollegare dal computer tutti i dispositivi USB tranne il mouse e la tastiera.**
- **2. Avviare il computer e accedere come amministratore.**

Chiudere le eventuali applicazioni aperte e tutte le finestre aperte.

- **3. Inserire il CD-ROM TOOLS for UR12 nell'unità CD-ROM.**
- **4. Aprire il CD-ROM, quindi fare doppio clic sul file [Yamaha Steinberg USB Driver V\*\*\*.pkg].**

\*\*\* indica il numero di versione.

**5. Per installare il software, seguire le istruzioni visualizzate sullo schermo.**

#### **6. Una volta completata l'installazione, fare clic su [Restart] (Riavvia) per riavviare il computer.**

#### **NOTA**

- Per confermare l'installazione, eseguire le operazioni riportate di seguito.
- 1. Collegare il dispositivo direttamente al computer mediante un cavo USB. Accertarsi che non sia collegato a un hub USB.
- 2. Aprire la finestra "Configurazione MIDI Audio" come riportato di seguito. [Applicazioni] → [Utilità] → [Configurazione MIDI Audio]
- 3. Verificare che il nome del dispositivo sia presente nella colonna di sinistra.

L'installazione di Yamaha Steinberg USB Driver è stata completata.

## <span id="page-7-0"></span>**2. Download di Cubase AI (DAW)**

I clienti che hanno acquistato l'unità UR12 possono scaricare gratuitamente Cubase AI tramite il sito Web Yamaha. Per scaricare il software, è necessario innanzitutto creare un account MySteinberg nel sito Web Steinberg. Per informazioni aggiornate, visitare il sito Web Steinberg all'indirizzo riportato di seguito.

http://www.steinberg.net/getcubaseai/

#### **NOTA**

Per il download di Cubase AI è necessario disporre di un "Download access code" valido. Tale codice è stampato nelle INFORMAZIONI DI DOWNLOAD CUBASE AI incluse.

La configurazione è stata completata. Per informazioni e istruzioni dettagliate sulle funzioni del prodotto, fare riferimento al Manuale Operativo incluso nel CD-ROM TOOLS for UR12.

# <span id="page-8-0"></span>**Appendice**

## <span id="page-8-1"></span>**Disinstallazione di Yamaha Steinberg USB Driver**

### **Windows**

- **1. Scollegare dal computer tutti i dispositivi USB tranne il mouse e la tastiera.**
- **2. Avviare il computer e accedere come amministratore.**

Chiudere le eventuali applicazioni aperte e tutte le finestre aperte.

**3. Aprire la finestra per la disinstallazione come riportato di seguito.** 

> Selezionare [Pannello di controllo] → [Disinstalla un programma] per visualizzare il pannello [Disinstalla o modifica programma].

#### **4. Selezionare [Yamaha Steinberg USB Driver] dall'elenco.**

**5. Fare clic su [Disinstalla]/ [Disinstalla/Cambia].**

> Se viene visualizzata la finestra [Controllo account utente], fare clic su [Continua] o [Sì].

#### **6. Seguire le istruzioni visualizzate sullo schermo per rimuovere il software.**

La disinstallazione di Yamaha Steinberg USB Driver è stata completata.

### **Mac**

- **1. Scollegare dal computer tutti i dispositivi USB tranne il mouse e la tastiera.**
- **2. Avviare il computer e accedere come amministratore.**

Chiudere le eventuali applicazioni aperte e tutte le finestre aperte.

- **3. Inserire il CD-ROM TOOLS for UR12 nell'unità CD-ROM.**
- **4. Aprire il CD-ROM, quindi fare doppio clic su [Uninstall Yamaha Steinberg USB Driver].**
- **5. Fare clic su [Run] (Esegui) quando verrà visualizzato il messaggio "Welcome to the Yamaha Steinberg USB Driver Uninstaller" (Programma di disinstallazione di Yamaha Steinberg USB Driver).**

A questo punto seguire le istruzioni visualizzate sullo schermo per disinstallare il software.

- **6. Fare clic su [Restart] (Riavvia) quando viene visualizzato il messaggio "Uninstallation completed" (Disinstallazione completata).**
- **7. Quando viene visualizzato un messaggio in cui si richiede di riavviare il computer, fare clic su [Restart] (Riavvia).**

La disinstallazione di Yamaha Steinberg USB Driver è stata completata.

# <span id="page-9-0"></span>**Specifiche tecniche**

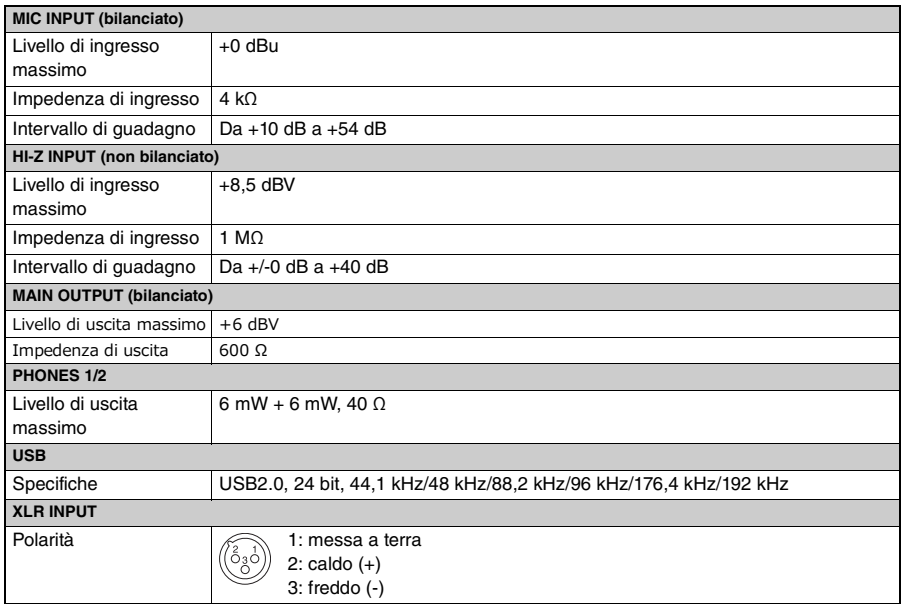

## <span id="page-10-0"></span>**Specifiche tecniche generali**

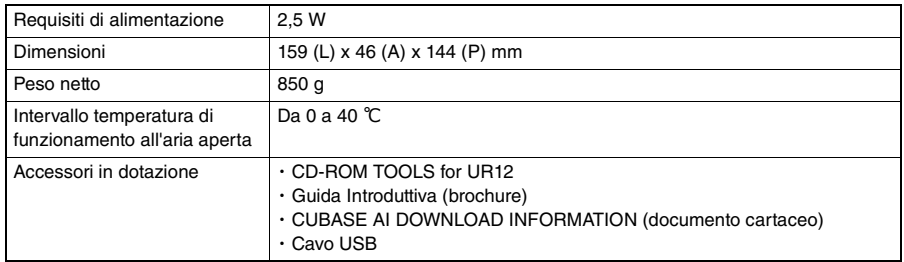

Il contenuto del presente manuale si applica alle ultime specifiche a partire dalla data di stampa. I prodotti Steinberg/Yamaha sono soggetti a continui miglioramenti. Pertanto il presente manuale potrebbe non essere applicabile alle specifiche del prodotto acquistato. Per ottenere la versione più recente del manuale, accedere al sito Web Steinberg e scaricare il file corrispondente. Dal momento che le specifiche, le apparecchiature e gli accessori venduti separatamente potrebbero variare a seconda del paese in cui viene distribuito il prodotto, verificarle con il rivenditore Steinberg/Yamaha.

雅马哈乐器音响(中国)投资有限公司 客户服务热线:4000517700 公司网址:http://www.yamaha.com.cn

厂名 : 雅马哈电子(苏州)有限公司 厂址 : 江苏省苏州市苏州新区鹿山路 18 号

> Steinberg Web Site http://www.steinberg.net/

C.S.G., PA Development Division © 2014 Yamaha Corporation

Published 10/2014 发行 MWHD\*.\*- 01A0

Printed in China ZK45100

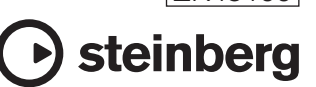